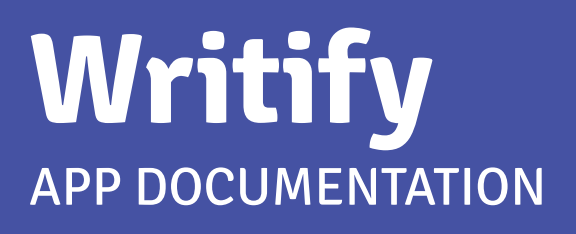

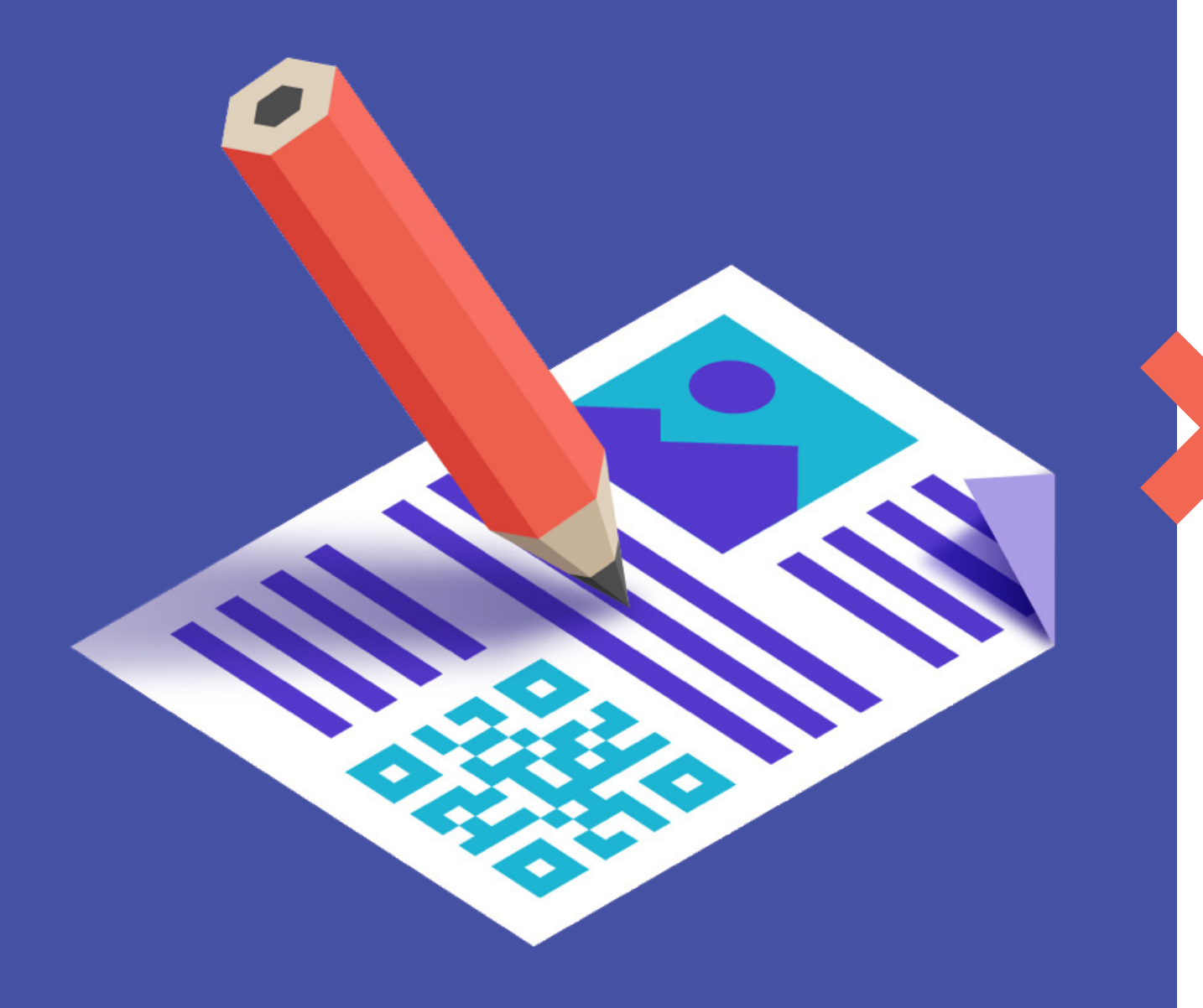

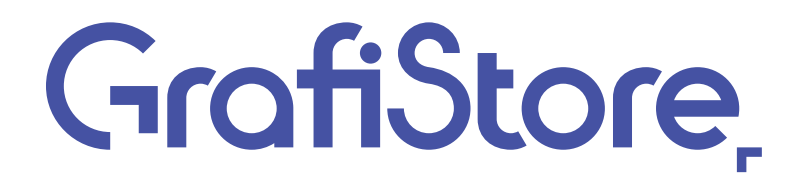

# **Inhoudsopgave**

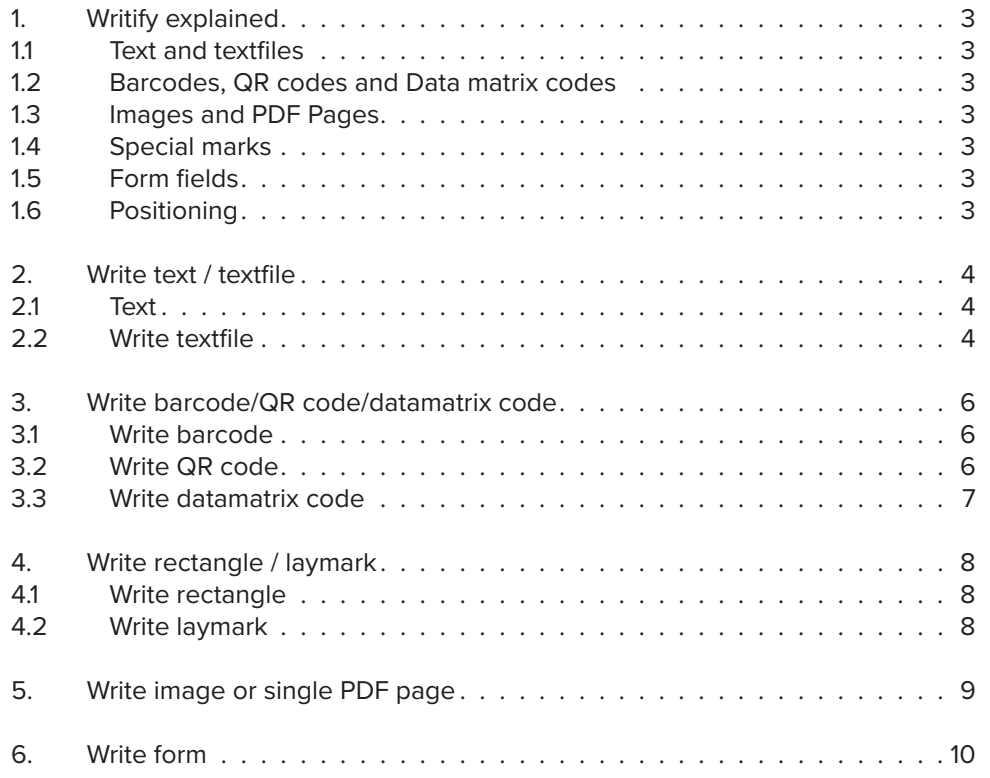

# **1. Writify explained**

### WRITE (ALMOST) ANYTHING IN A PDF FILE

Writify gives you the ability to write text, text files, barcodes, QR codes, Data matrix codes, images (JPEG/PNG), PDF pages or special marks (e.g. for cutting machines) on a page in a PDF file. Writify also lets you fill in a form with textfields.

### **1.1 Text and textfiles**

You can write text (single-line/multi-line text) or the contents of a textfile to a PDF page. When selecting this option, you have the ability to select locally installed TrueType or OpenType Fonts, or point to a TrueType or OpenType font file. Other font types are not supported.

### **1.2 Barcodes, QR codes and Data matrix codes**

Choose from more than 100 different types of barcodes, including QR and/or Data matrix codes. These codes are written on a page as grayscale JPEG image, containing a black code with white background. It's possible to add background padding around the code.

### **1.3 Images and PDF Pages**

JPEG, PNG images and a single PDF page can be written on a PDF page at any desired size, position and rotation. Images are mostly written in RGB, so for a PDF that has to be printed, we highly recommend using PitStop Server to convert the images to CMYK afterwards. If you write a PDF page from a donor PDF that already has a CMYK colorspace, there's no need for corrections.

### **1.4 Special marks**

Writify comes with two options for writing special marks to a PDF page. Rectangle and laymark. Rectangle gives you the ability to write any sized rectangle to a PDF page, laymark gives you the ability to write an angle sign to one of the four corners of a PDF page. These two options, combined with a well positioned barcode, will be sufficient to control most of the finishing machines.

### **1.5 Form fields**

Filling in form fields in a PDF is also available and very easy. Simply define the textfield and the value that needs to be entered, and Writify will do all the work for you.

### **1.6 Positioning**

With 26 predefined positions and x- and y-offset corrections for each position, hitting that special spot is extremely simple. Or, you can simply define the correct X and Y positions and rotation with custom positioning.

### *Positioning ALWAYS starts from the bottom left corner of the object that's written.*

# **2. Write text / textfile**

### **2.1 Text**

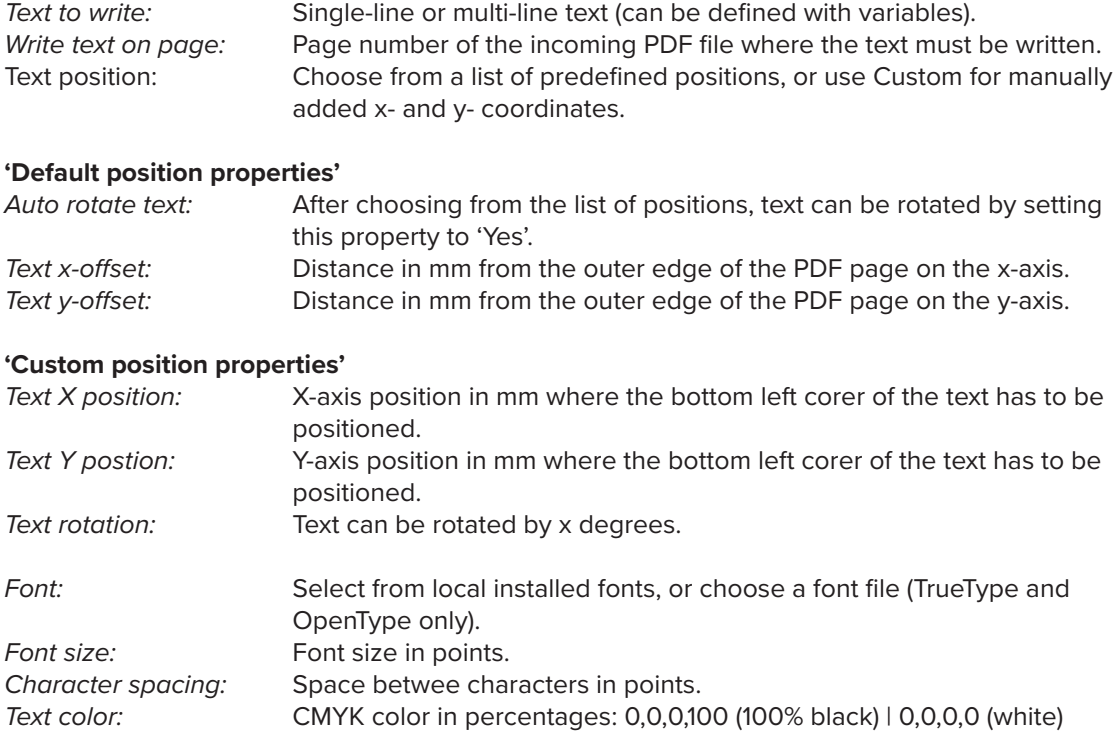

#### **Notes:**

- When using a default position, the x-axis is always from the outer edge of the PDF, relative to the position. Meaning that x-offset on the left position is x mm from the left edge, x-offset on the right postion is x mm from the right edge.

- Fonts sometimes have some extra space around the letters, what can cause a position to differ slightly (usually around 1/1.5mm).

- Multi-line text will be positioned from the left corner of the first line. Every other line will follow below with the default line height.

### **2.2 Write textfile**

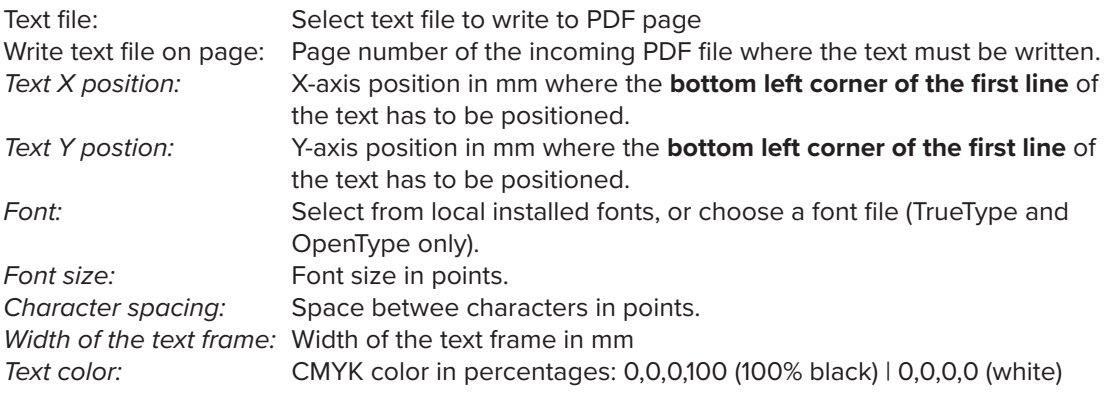

### **Notes:**

- Only plain text files can be used. Text decoration (bold/italic/etc.) is not possible.

- Text will not automatically overflow into a new PDF page. Excess text will disappear.

- Fonts sometimes have some extra space around the letters, what can cause a position to differ slightly (usually around 1/1.5mm).

- Text file will be positioned from the bottom left corner of the first line. Every other line will follow below with the default line height.

### **3. Write barcode/QR code/datamatrix code**

### **3.1 Write barcode**

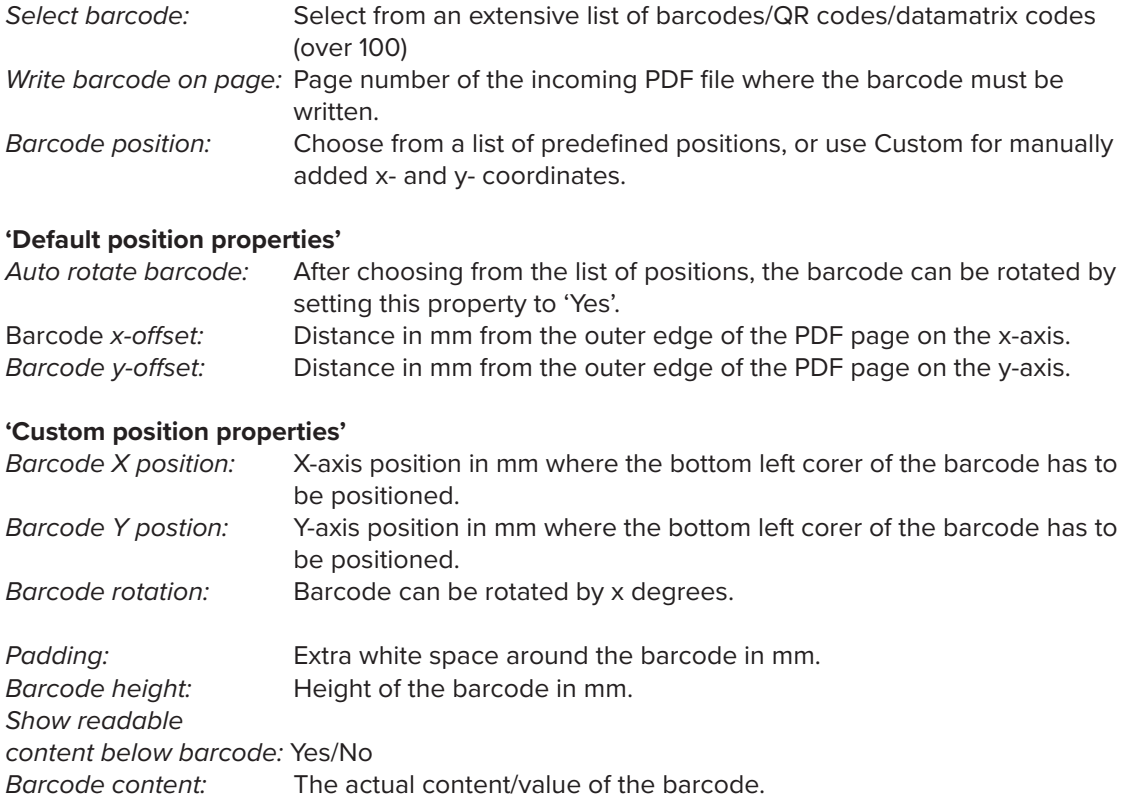

### **3.2 Write QR code**

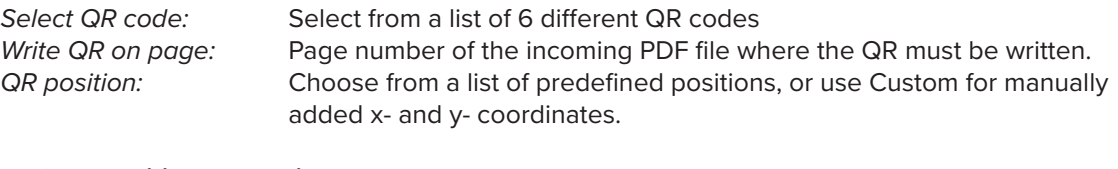

### **'Default position properties'**

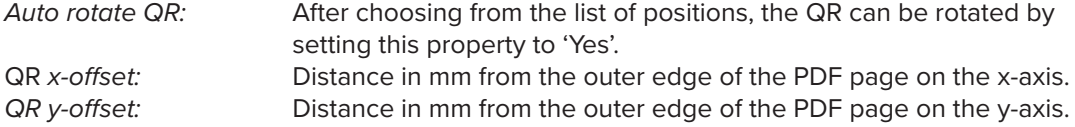

### **'Custom position properties'**

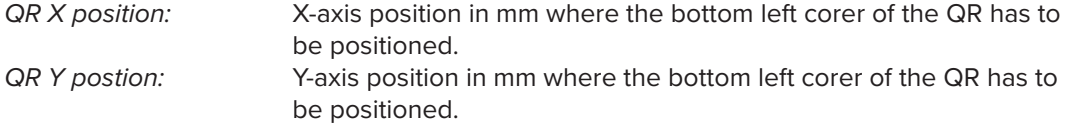

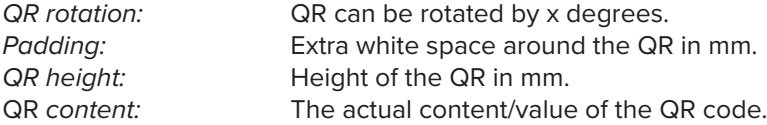

### **3.3 Write datamatrix code**

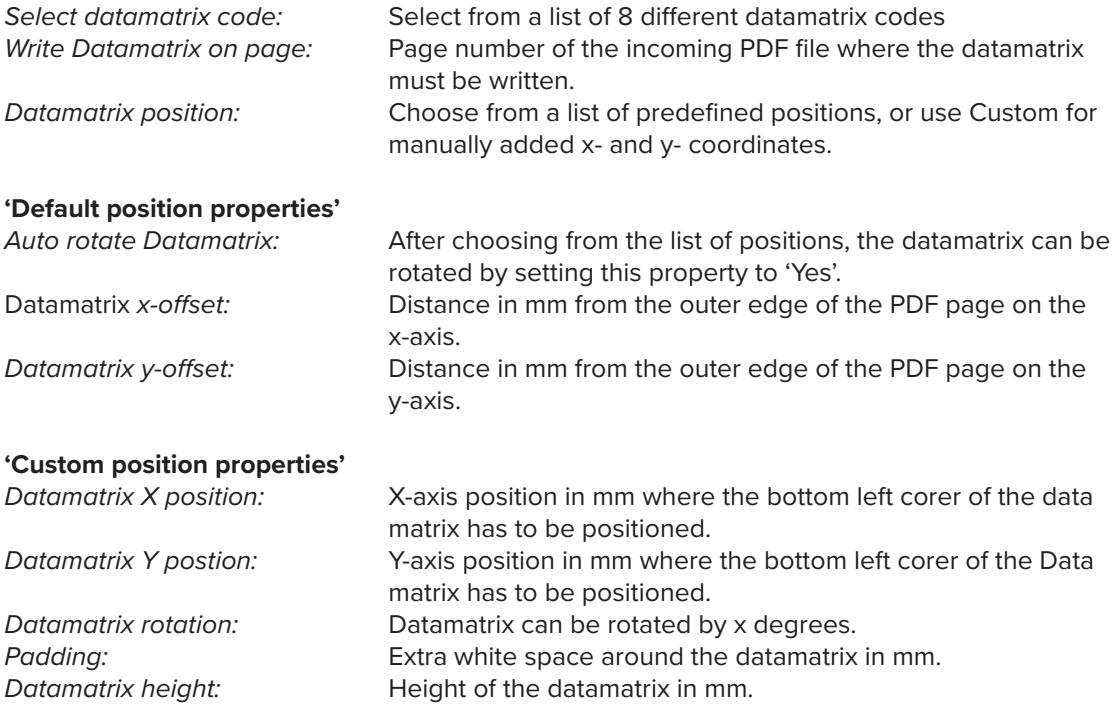

### **Notes:**

- Barcodes, QR codes and datamatrix codes are placed as greyscale JPG images with a minimum resolution of 300dpi.

Datamatrix *content:* The actual content/value of the atamatrix code.

- Colors (code/background) cannot be changed at this point.

- Only height can be set for a code. The width is automatically calculated. When a specific width is needed, feel free to play with the height until the required width is reached.

# **4. Write rectangle / laymark**

### **4.1 Write rectangle**

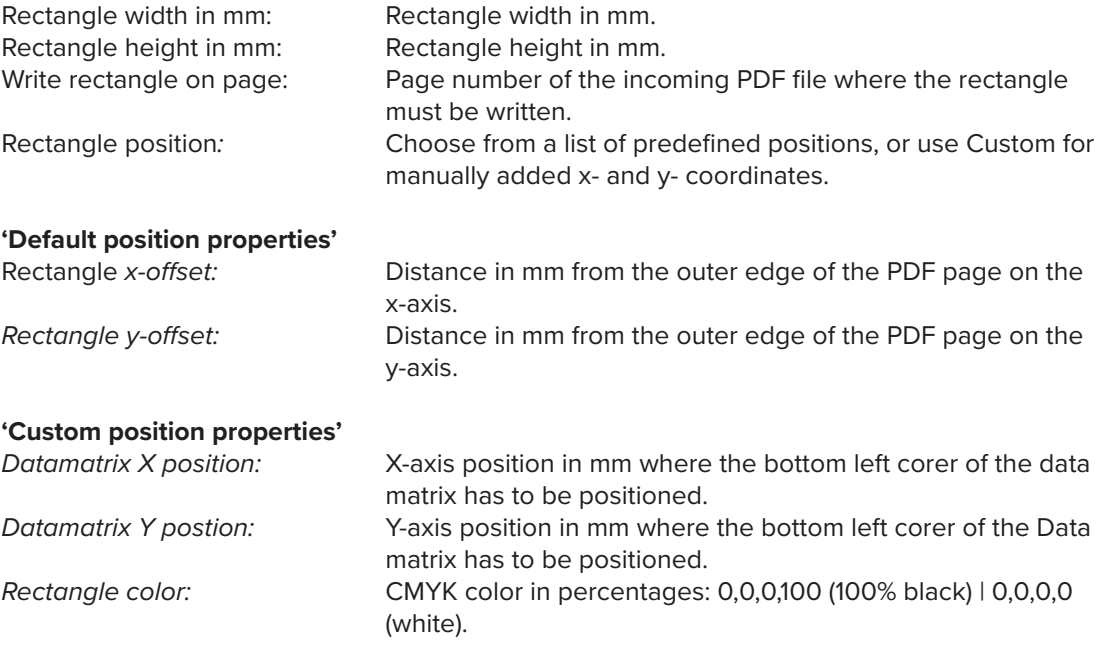

### **4.2 Write laymark**

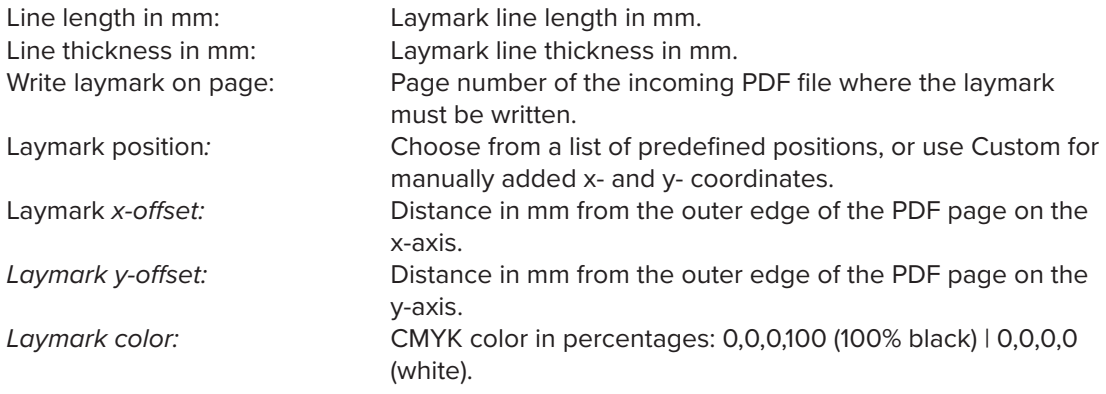

### **Notes:**

- Laymarks can only be positioned in one of the corners of a document.

- Line length is set for both lines, it's not possible to set length of lines individually.

# **5. Write image or single PDF page**

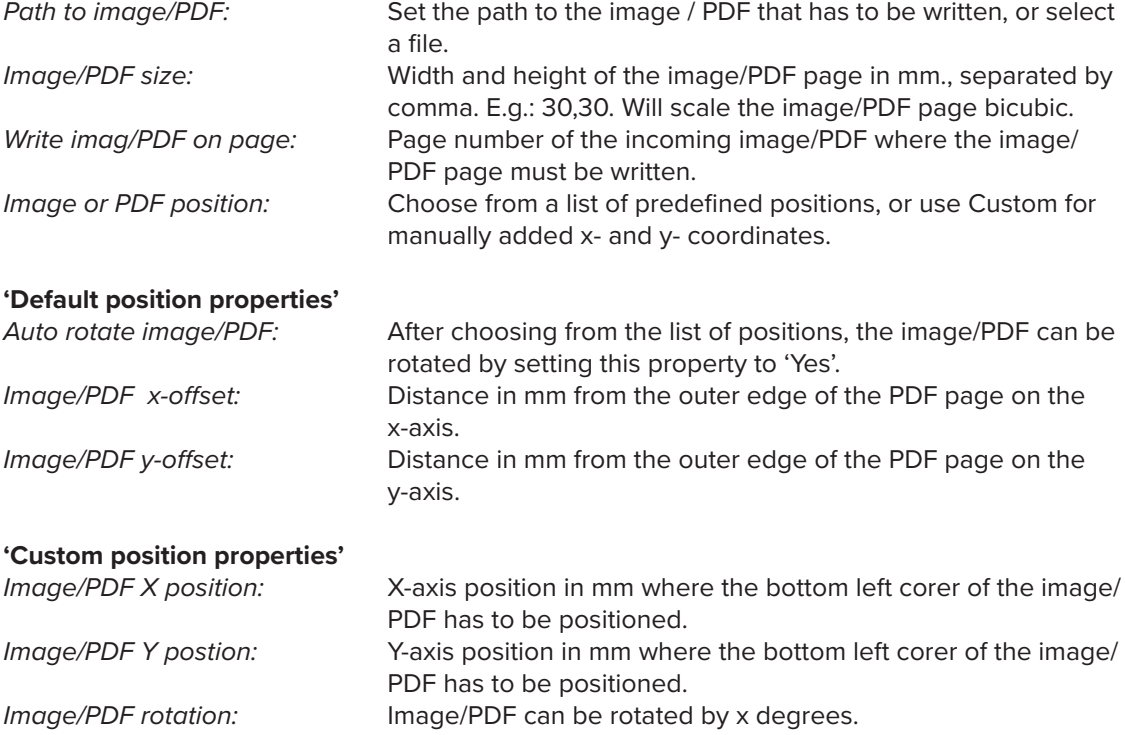

### **Notes:**

- Only PNG and JPG images can be placed.

- When placing RGB images, use PDF correction software (e.g. PitStop Server) to convert RGB to CMYK.

# **6. Write form**

Form fields: Form fields to fill can be specified by: fieldname1=value1 fieldname2=value2 fieldname3=value3 fieldname4=value4

**Notes:**

- Only textfields can be filled out at this moment.

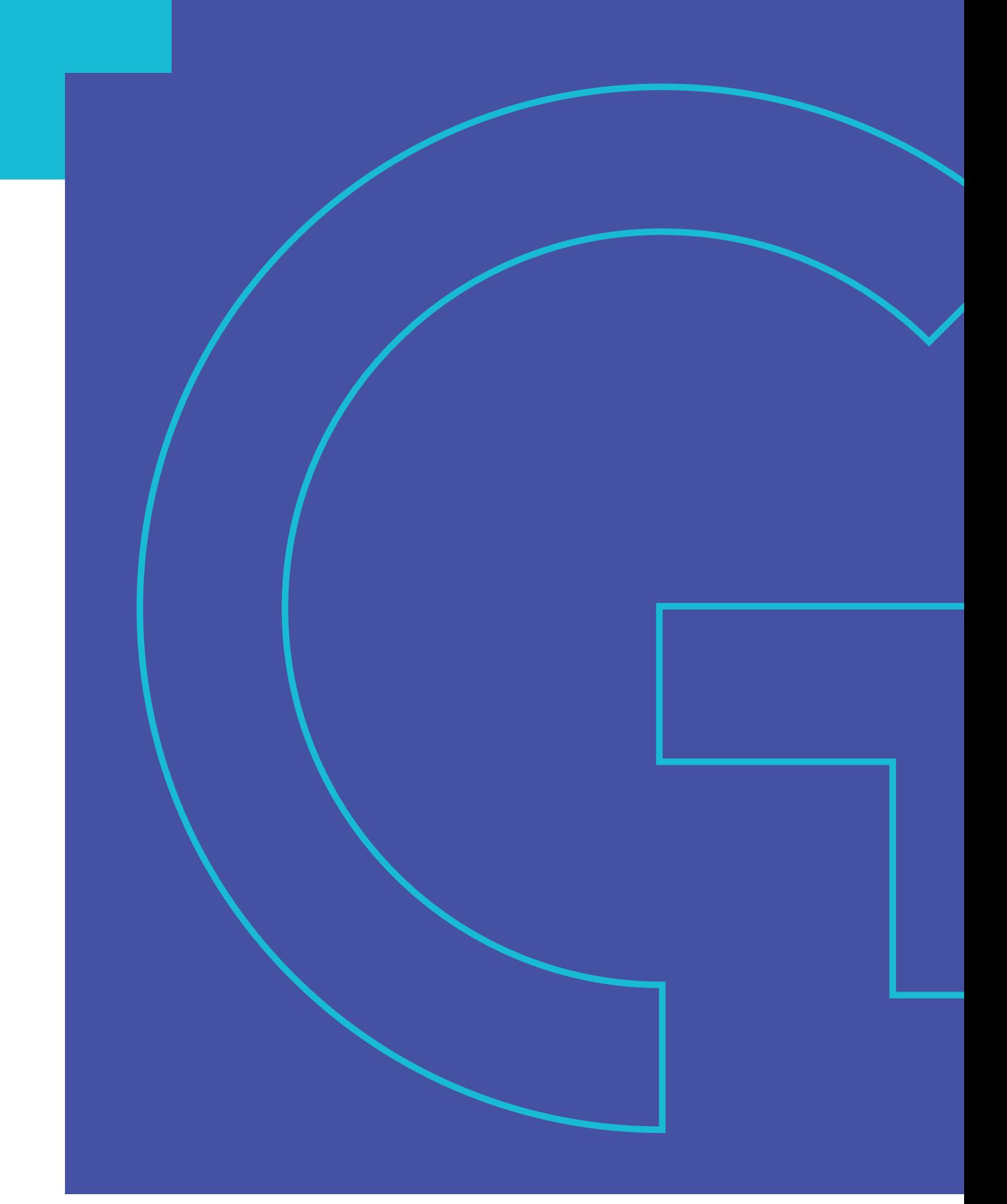

 $\square$  www.grafistore.nl MAIL-BULK info@grafistore.nl  $\boxed{9}$  +31 (0)546 – 85 02 31

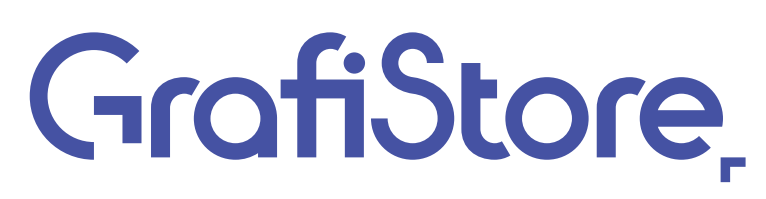